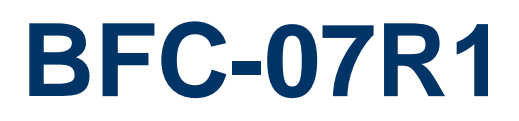

**7" Freescale iMX6 Panel PC**

# **Quick Reference Guide**

**3 rd Ed – 19 September, 2018**

**Copyright Notice**

Copyright © 2018 Avalue Technology Inc., ALL RIGHTS RESERVED.

Part No. E2017BF07A2R

### **FCC Statement**

THIS DEVICE COMPLIES WITH PART 15 FCC RULES. OPERATION IS SUBJECT TO THE FOLLOWING TWO CONDITIONS:

(1) THIS DEVICE MAY NOT CAUSE HARMFUL INTERFERENCE.

(2) THIS DEVICE MUST ACCEPT ANY INTERFERENCE RECEIVED INCLUDING INTERFERENCE THAT MAY CAUSE UNDESIRED OPERATION.

THIS EQUIPMENT HAS BEEN TESTED AND FOUND TO COMPLY WITH THE LIMITS FOR A CLASS "A" DIGITAL DEVICE, PURSUANT TO PART 15 OF THE FCC RULES.

THESE LIMITS ARE DESIGNED TO PROVIDE REASONABLE PROTECTION AGAINST HARMFUL INTERFERENCE WHEN THE EQUIPMENT IS OPERATED IN A COMMERCIAL ENVIRONMENT. THIS EQUIPMENT GENERATES, USES, AND CAN RADIATE RADIO FREQUENCY ENERGY AND, IF NOT INSTATLLED AND USED IN ACCORDANCE WITH THE INSTRUCTION MANUAL, MAY CAUSE HARMFUL INTERFERENCE TO RADIO COMMUNICATIONS.

OPERATION OF THIS EQUIPMENT IN A RESIDENTIAL AREA IS LIKELY TO CAUSE HARMFUL INTERFERENCE IN WHICH CASE THE USER WILL BE REQUIRED TO CORRECT THE INTERFERENCE AT HIS OWN EXPENSE.

## **A Message to the Customer**

## *Avalue Customer Services*

Each and every Avalue's product is built to the most exacting specifications to ensure reliable performance in the harsh and demanding conditions typical of industrial environments. Whether your new Avalue device is destined for the laboratory or the factory floor, you can be assured that your product will provide the reliability and ease of operation for which the name Avalue has come to be known.

Your satisfaction is our primary concern. Here is a guide to Avalue's customer services. To ensure you get the full benefit of our services, please follow the instructions below carefully.

# *Technical Support*

We want you to get the maximum performance from your products. So if you run into technical difficulties, we are here to help. For the most frequently asked questions, you can easily find answers in your product documentation. These answers are normally a lot more detailed than the ones we can give over the phone. So please consult the user's manual first.

To receive the latest version of the user's manual; please visit our Web site at: <http://www.avalue.com.tw/>

# **CONTENT**

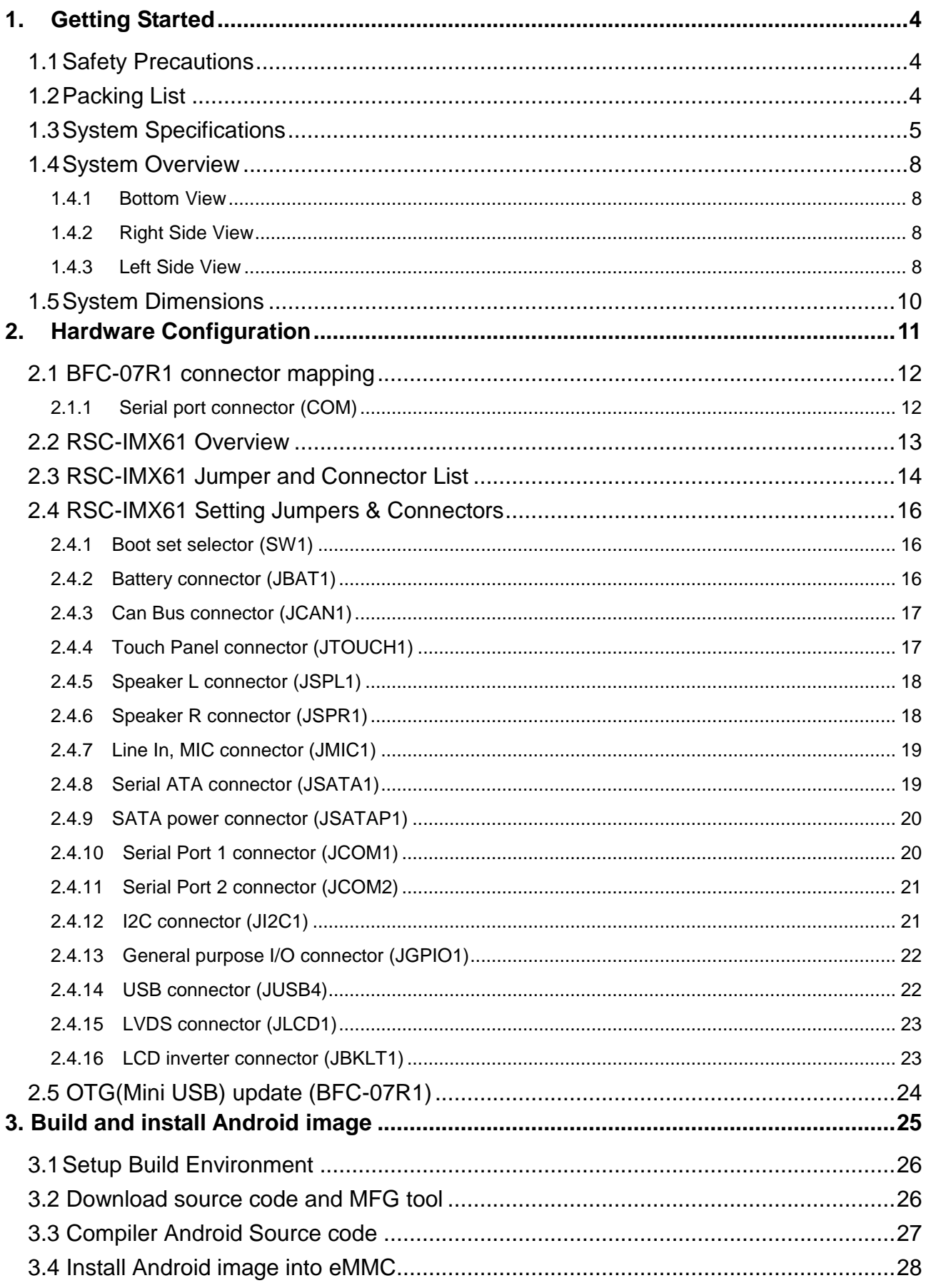

# <span id="page-3-0"></span>**1. Getting Started**

# <span id="page-3-1"></span>**1.1 Safety Precautions**

**Warning!**

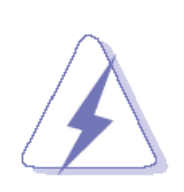

Always completely disconnect the power cord from your chassis whenever you work with the hardware. Do not make connections while the power is on. Sensitive electronic components can be damaged by sudden power surges. Only experienced electronics personnel should open the PC chassis.

### **Caution!**

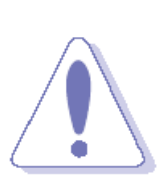

Always ground yourself to remove any static charge before touching the CPU card. Modern electronic devices are very sensitive to static electric charges. As a safety precaution, use a grounding wrist strap at all times. Place all electronic components in a static-dissipative surface or static-shielded bag when they are not in the chassis.

# <span id="page-3-2"></span>**1.2 Packing List**

- 1 x BFC-07R1
- 1 x 60W Power Adapter (12V/5A)
- 1 x Power cord

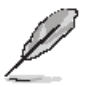

If any of the above items is damaged or missing, contact your retailer.

# <span id="page-4-0"></span>**1.3 System Specifications**

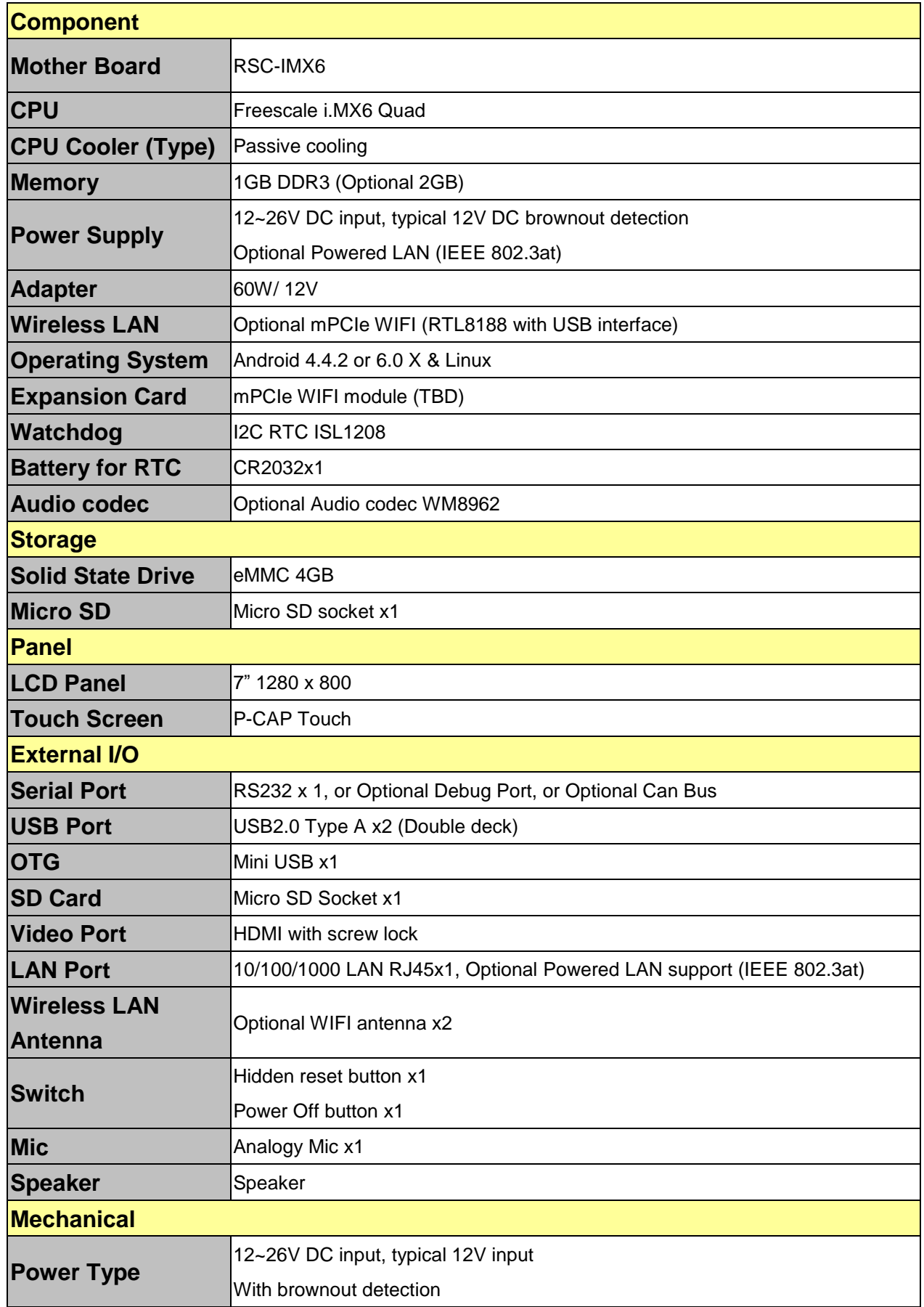

 $\overline{a}$ 

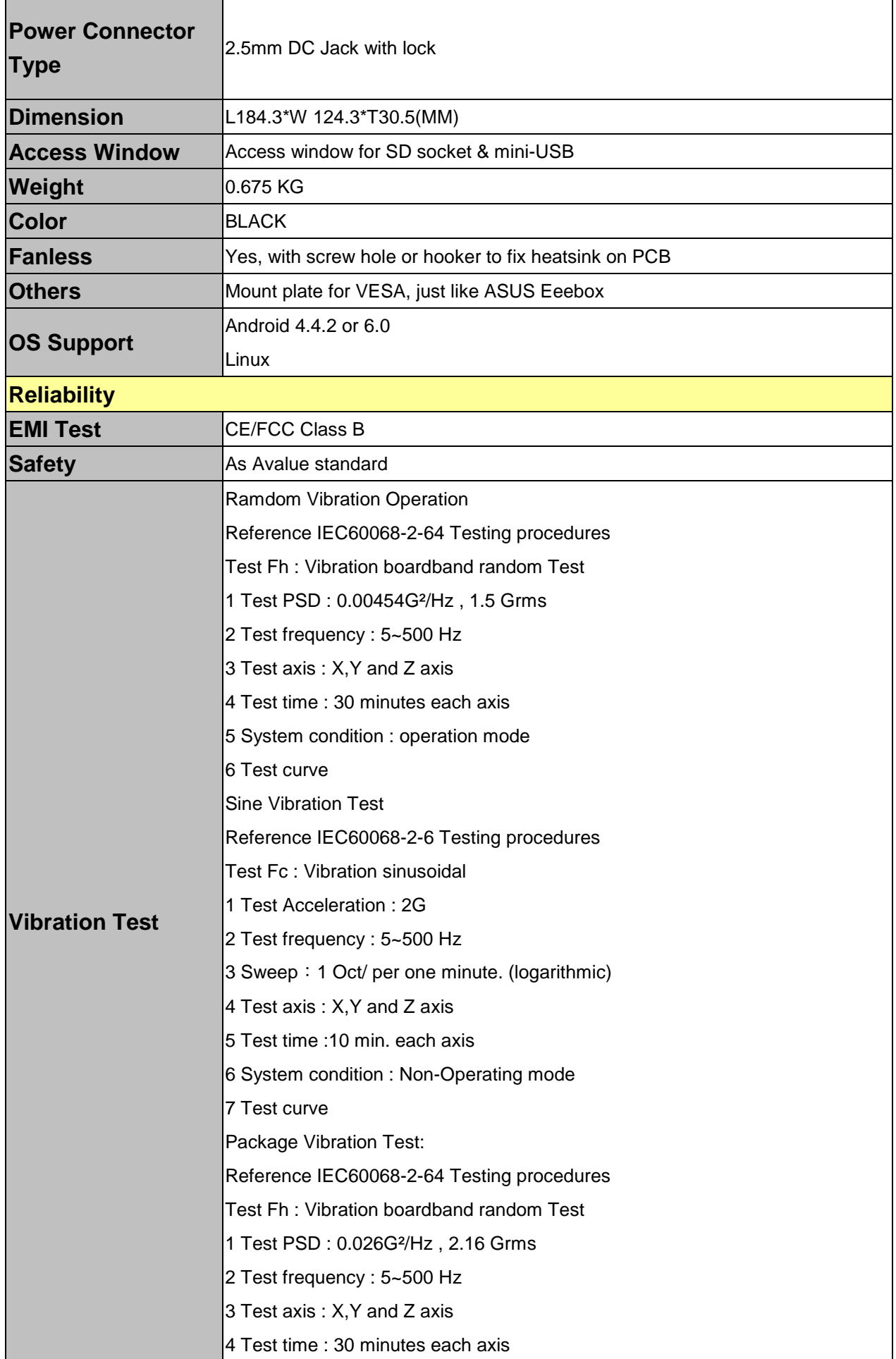

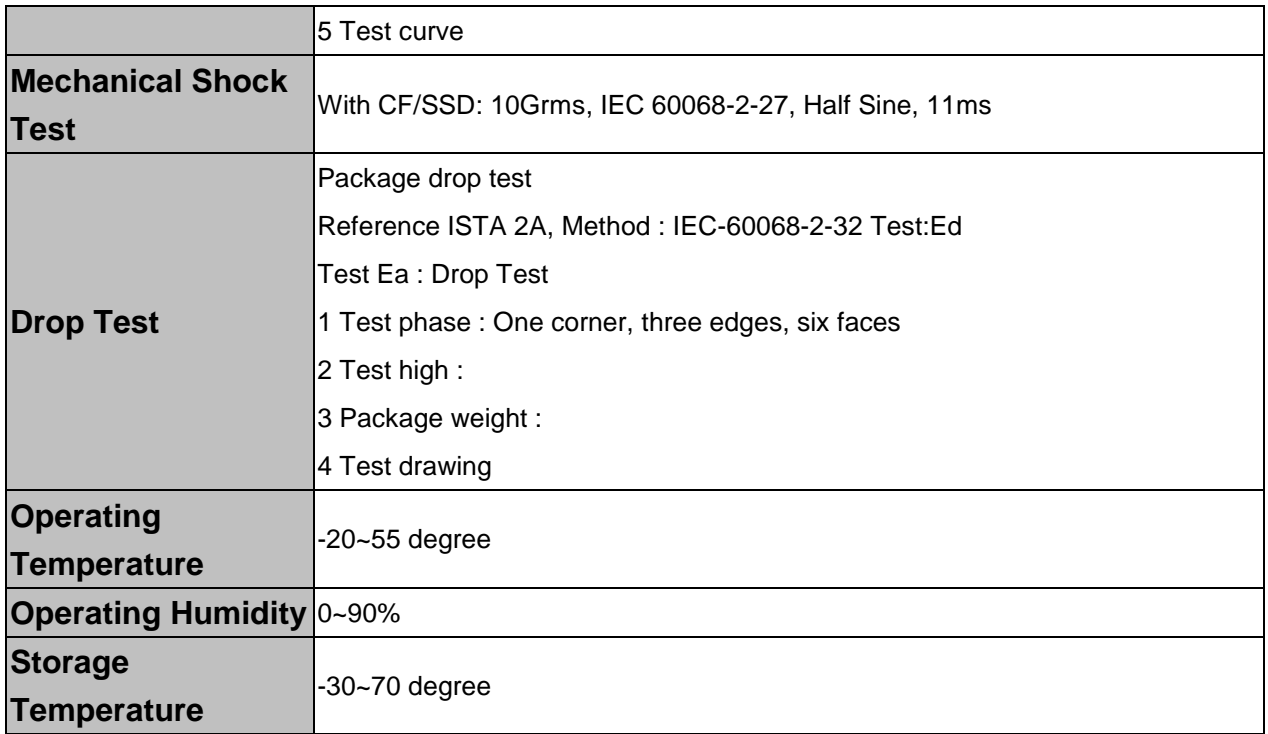

 $\mathscr{L}$ 

**Note:** Specifications are subject to change without notice.

# <span id="page-7-0"></span>**1.4 System Overview**

<span id="page-7-1"></span>**1.4.1 Bottom View**

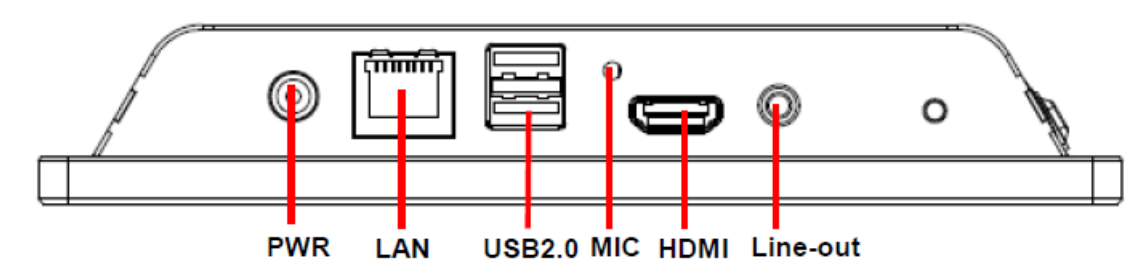

### <span id="page-7-2"></span>**1.4.2 Right Side View**

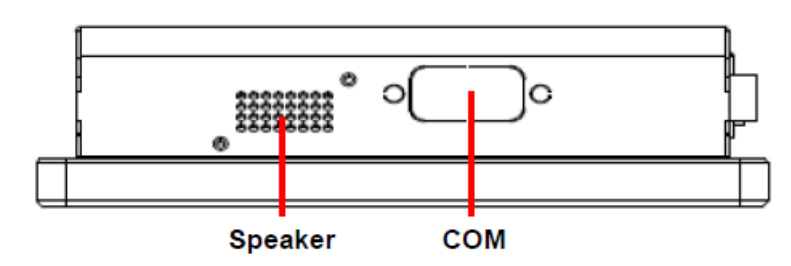

# <span id="page-7-3"></span>**1.4.3 Left Side View**

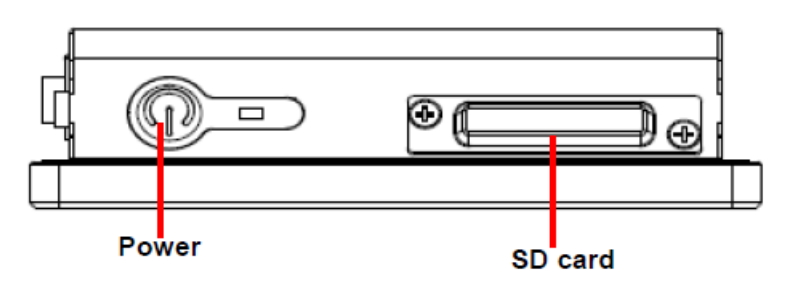

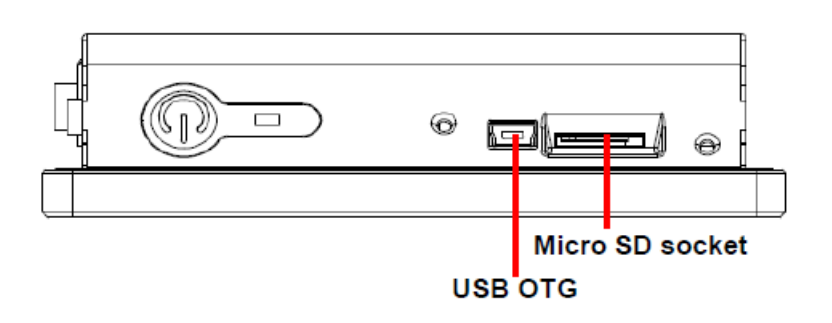

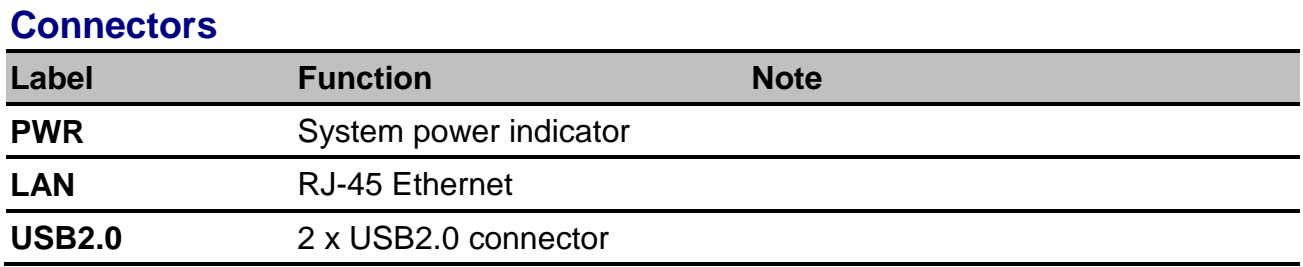

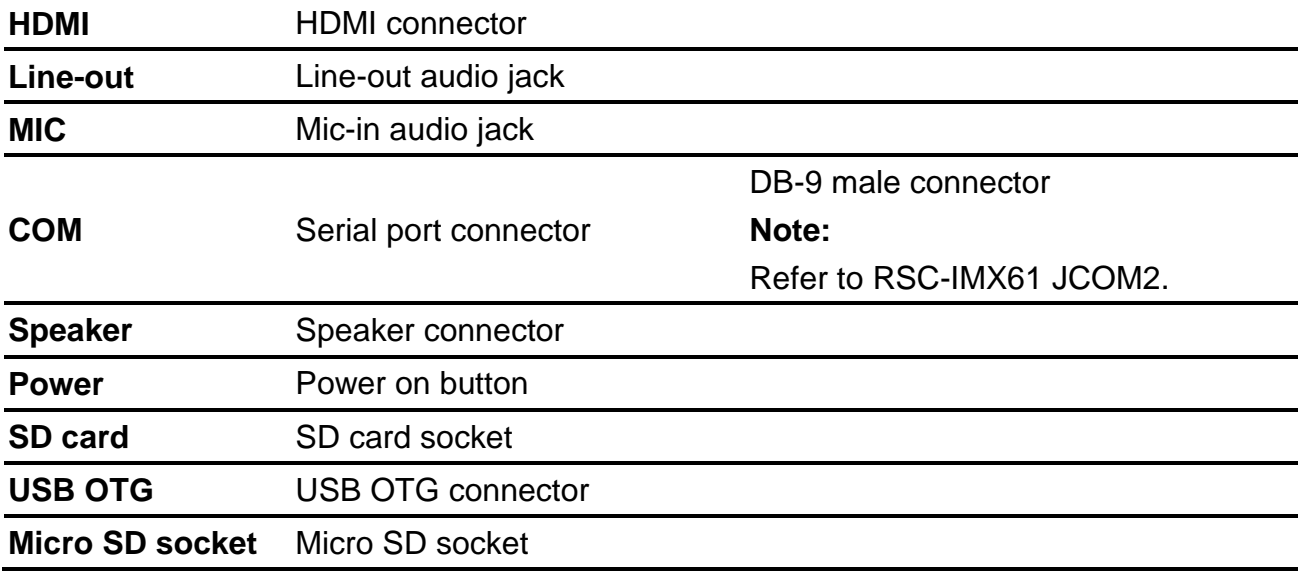

# <span id="page-9-0"></span>**1.5 System Dimensions**

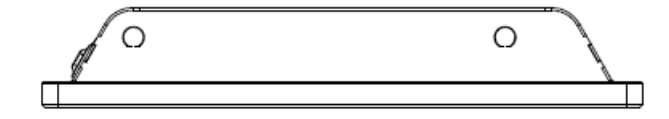

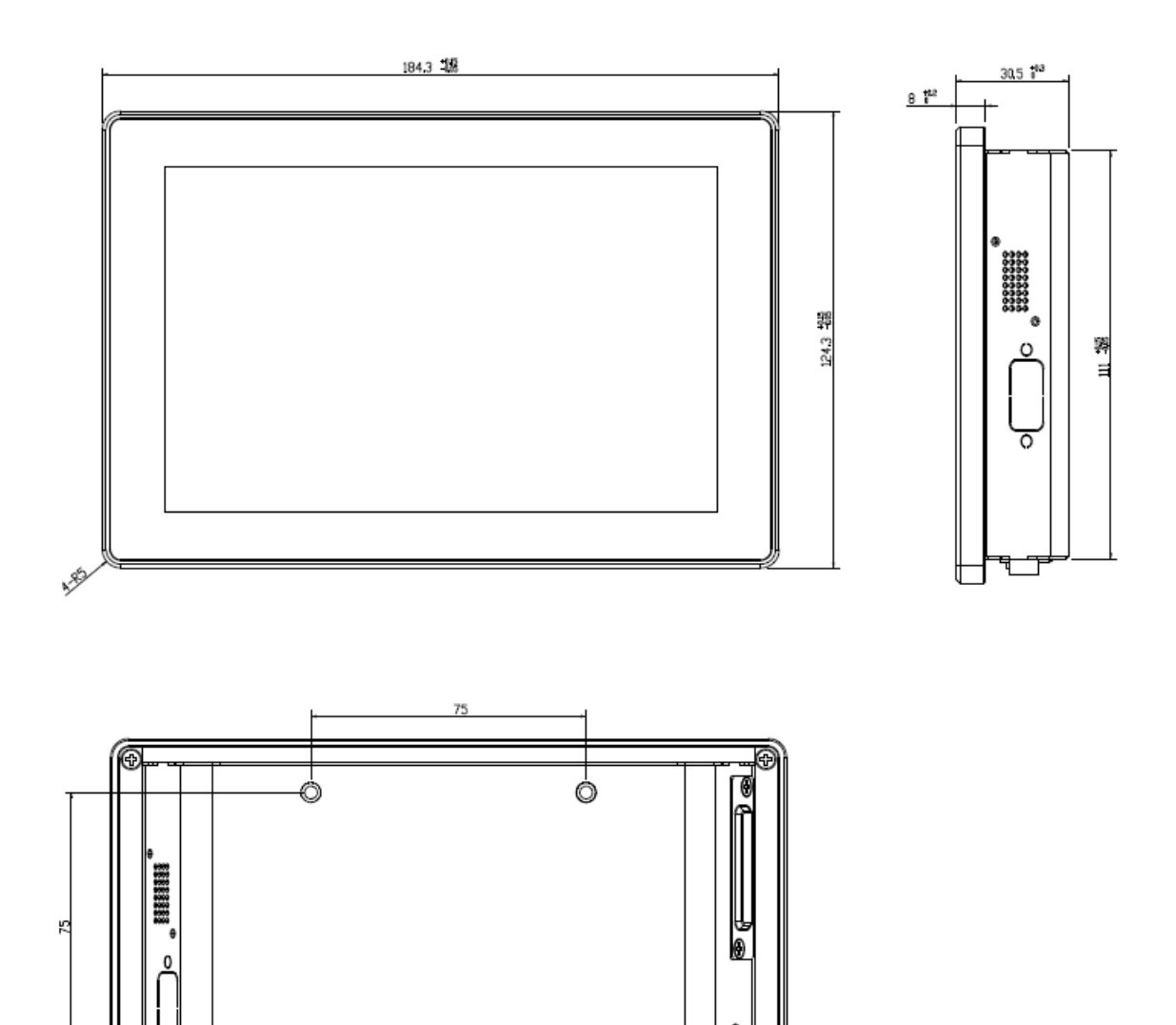

 $\circledcirc$ 

 $\circ$ 

G

**(Unit: mm)**

ᢦ

O

# <span id="page-10-0"></span>**2. Hardware Configuration**

For advanced information, please refer to:

1- RSC-IMX61 included in this manual.

**Note:** If you need more information, please visit our website:

**[http://www.avalue.com.tw](http://www.avalue.com.tw/)**

# <span id="page-11-0"></span>**2.1 BFC-07R1 connector mapping**

<span id="page-11-1"></span>**2.1.1 Serial port connector (COM)**

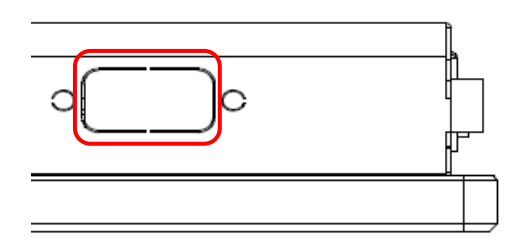

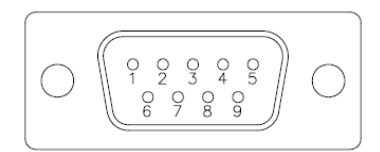

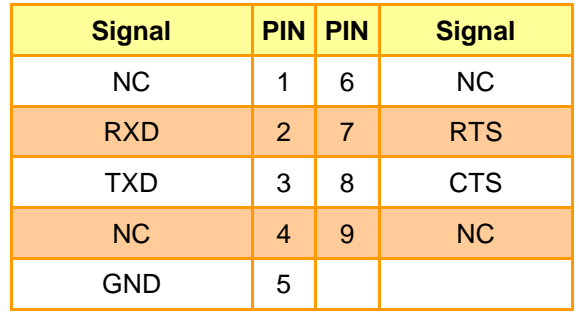

# <span id="page-12-0"></span>**2.2 RSC-IMX61 Overview**

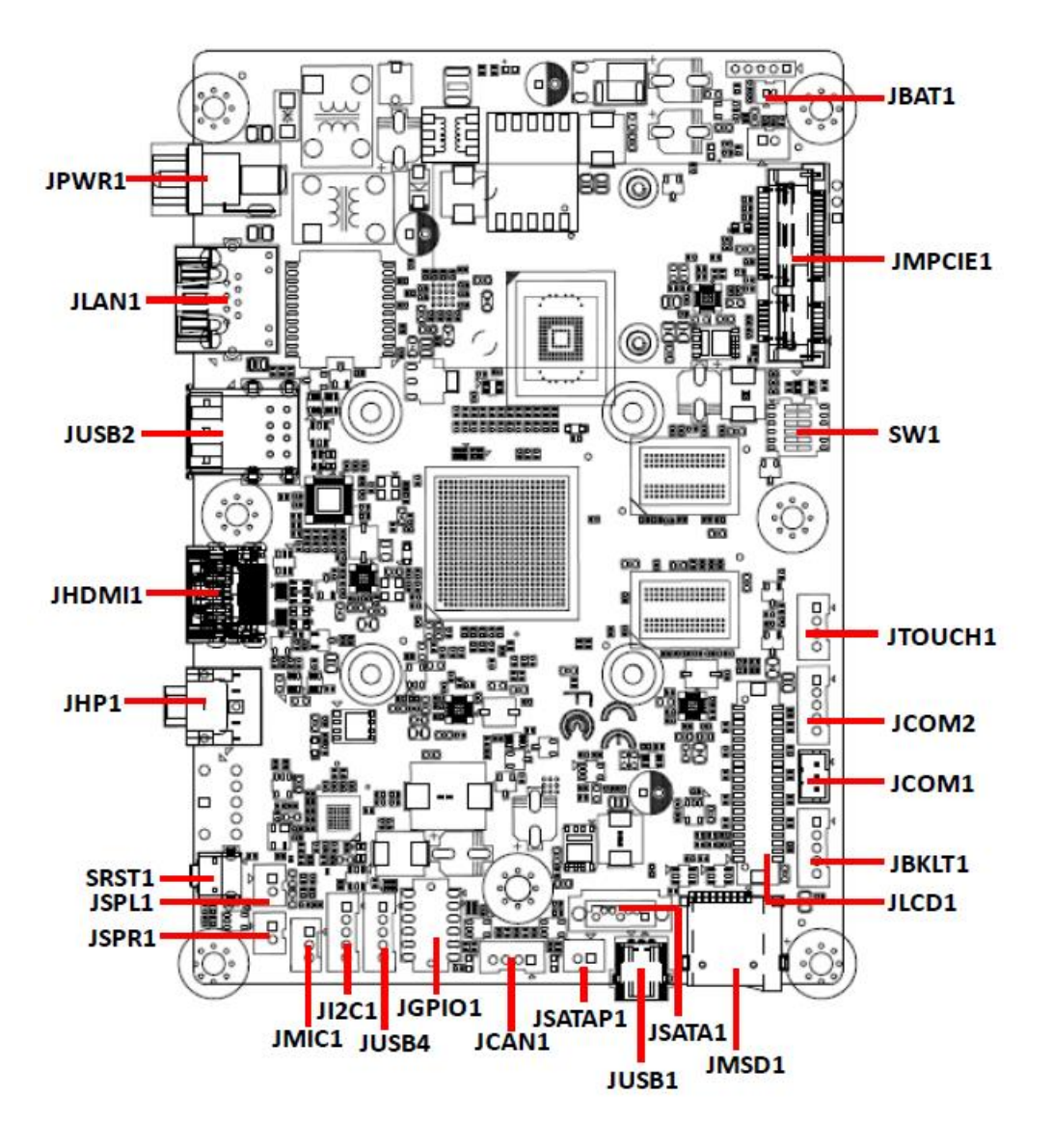

# <span id="page-13-0"></span>**2.3 RSC-IMX61 Jumper and Connector List**

You can configure your board to match the needs of your application by setting jumpers. A jumper is the simplest kind of electric switch.

It consists of two metal pins and a small metal clip (often protected by a plastic cover) that slides over the pins to connect them. To "close" a jumper you connect the pins with the clip. To "open" a jumper you remove the clip. Sometimes a jumper will have three pins, labeled 1, 2, and 3. In this case, you would connect either two pins.

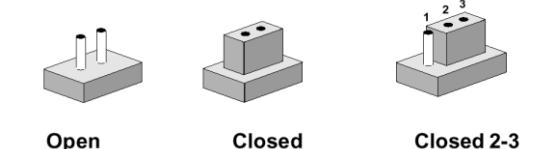

The jumper settings are schematically depicted in this manual as follows:

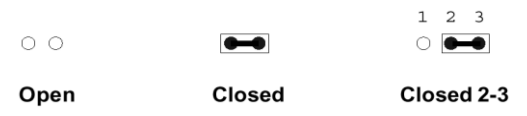

A pair of needle-nose pliers may be helpful when working with jumpers.

Connectors on the board are linked to external devices such as hard disk drives, a keyboard, or floppy drives. In addition, the board has a number of jumpers that allow you to configure your system to suit your application.

If you have any doubts about the best hardware configuration for your application, contact your local distributor or sales representative before you make any changes.

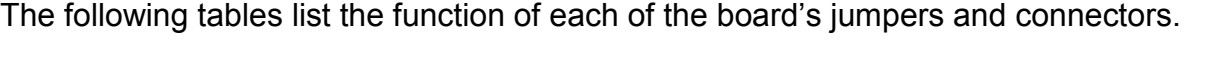

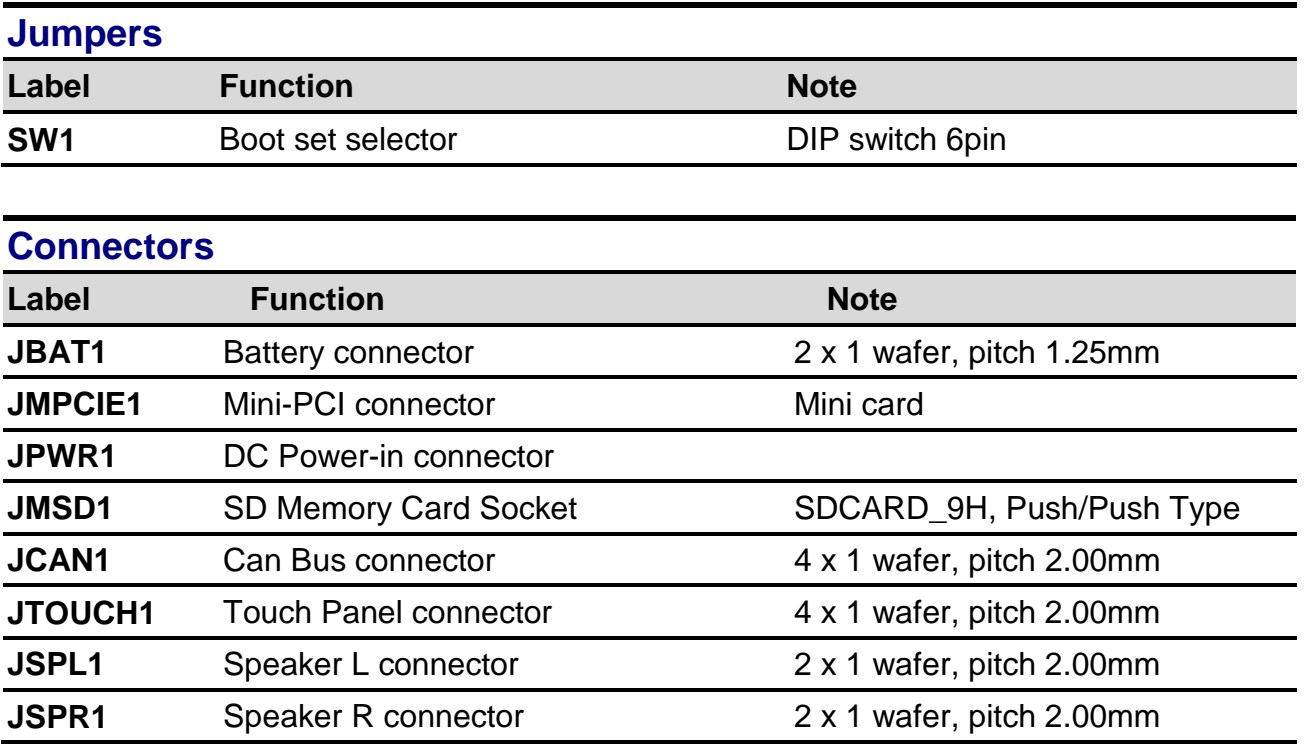

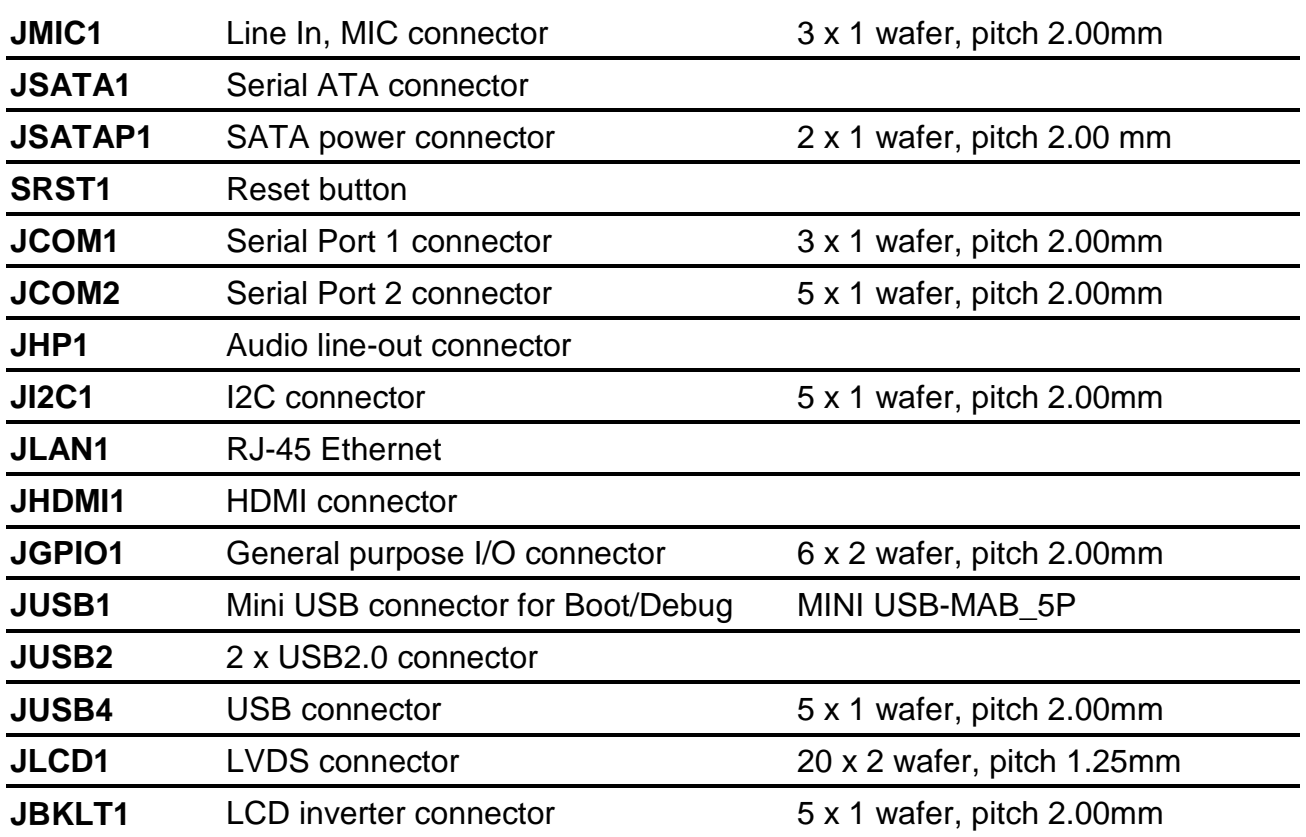

# <span id="page-15-0"></span>**2.4 RSC-IMX61 Setting Jumpers & Connectors**

# <span id="page-15-1"></span>**2.4.1 Boot set selector (SW1)**

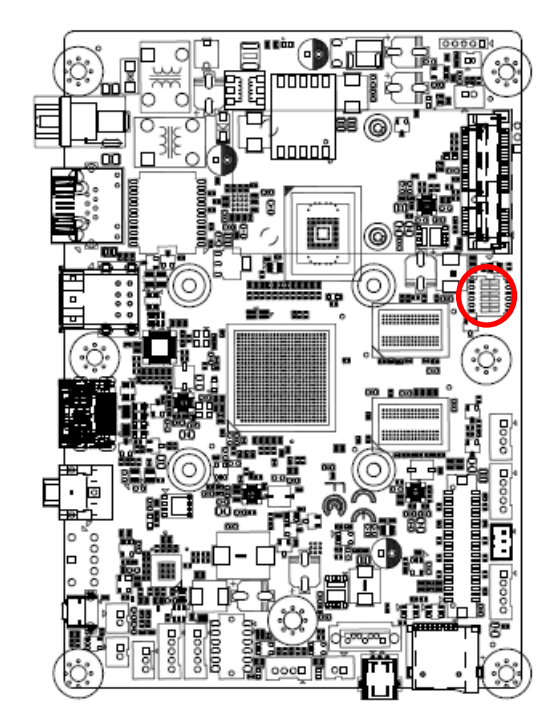

on 6

# **OTG load**

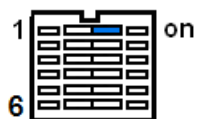

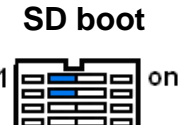

**eMMC boot**

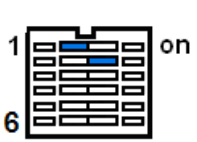

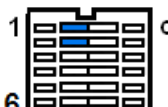

**Power-in boot choice**

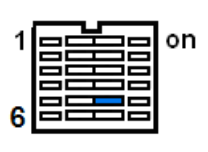

# **boot Shutdown**

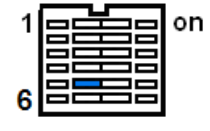

# <span id="page-15-2"></span>**2.4.2 Battery connector (JBAT1)**

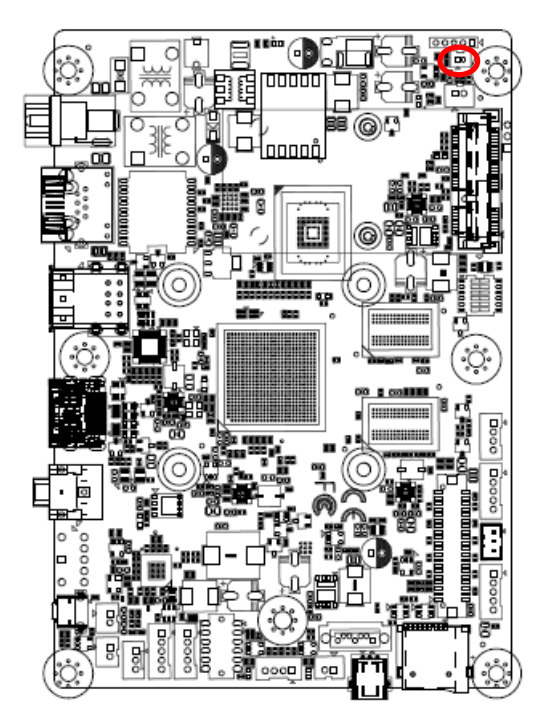

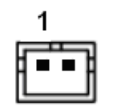

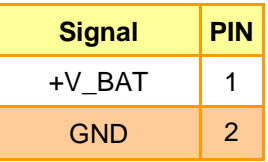

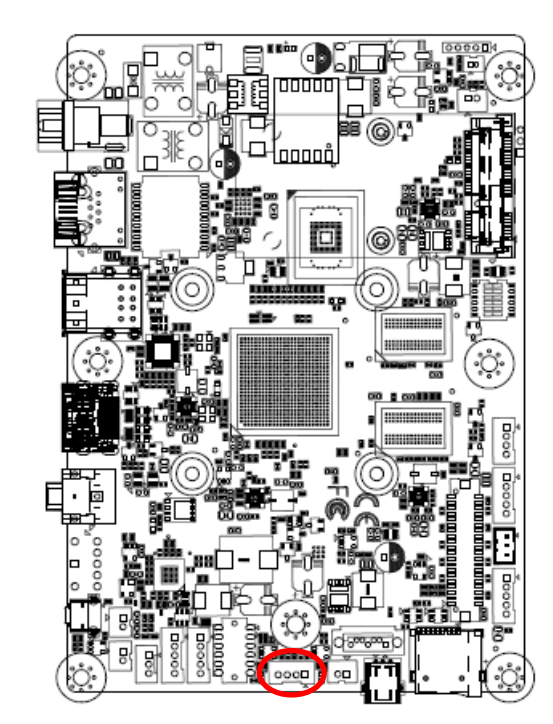

# <span id="page-16-0"></span>**2.4.3 Can Bus connector (JCAN1)**

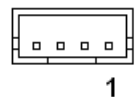

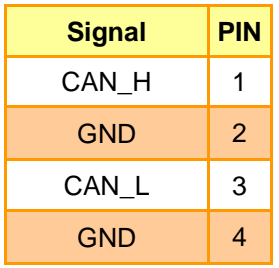

## <span id="page-16-1"></span>**2.4.4 Touch Panel connector (JTOUCH1)**

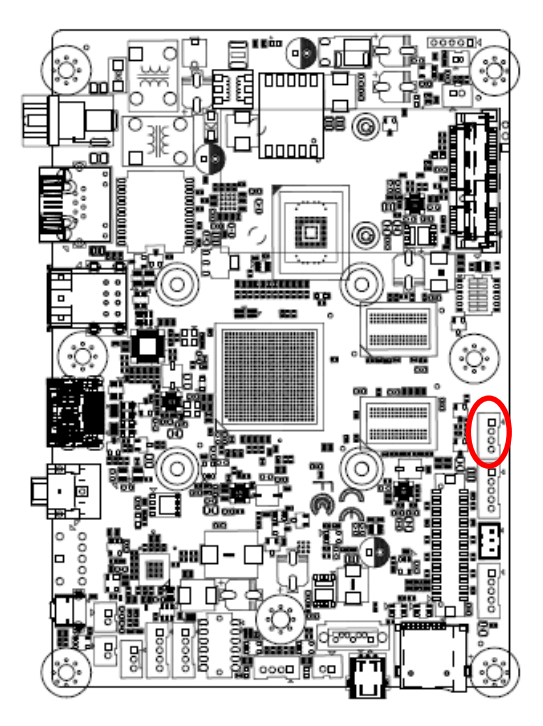

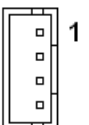

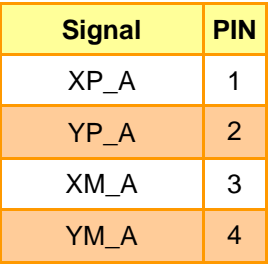

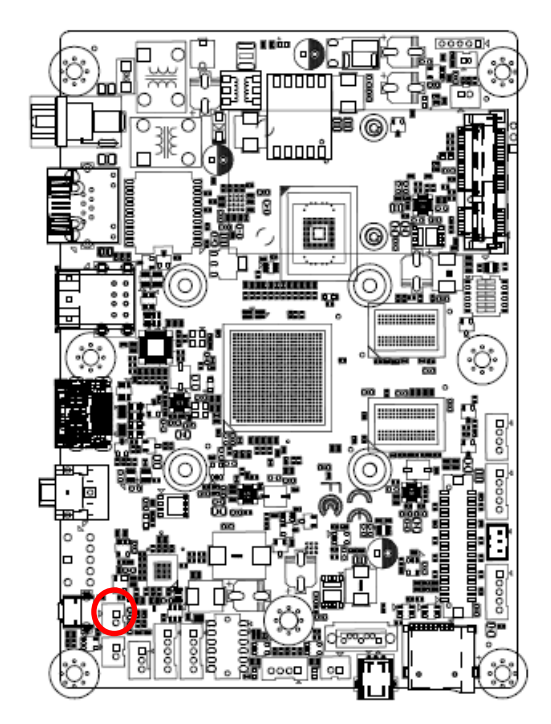

<span id="page-17-0"></span>**2.4.5 Speaker L connector (JSPL1)**

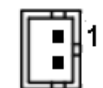

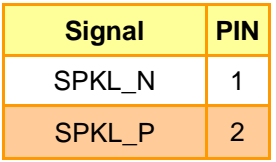

## <span id="page-17-1"></span>**2.4.6 Speaker R connector (JSPR1)**

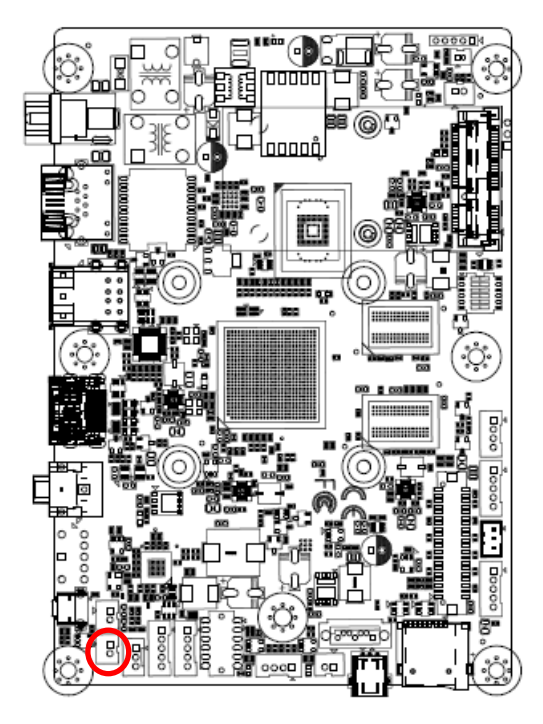

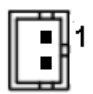

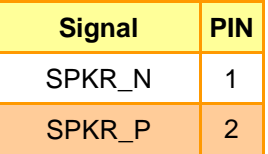

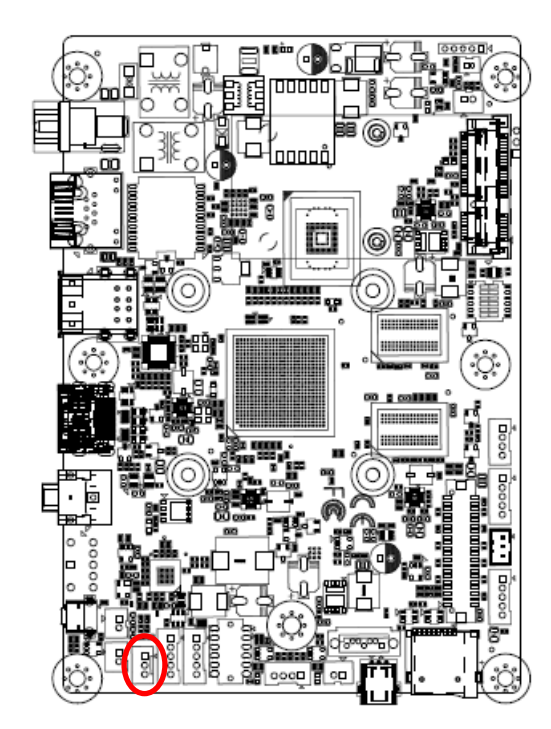

<span id="page-18-0"></span>**2.4.7 Line In, MIC connector (JMIC1)**

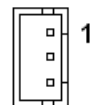

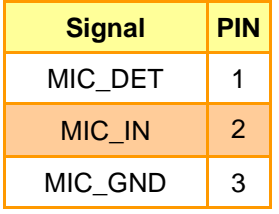

## <span id="page-18-1"></span>**2.4.8 Serial ATA connector (JSATA1)**

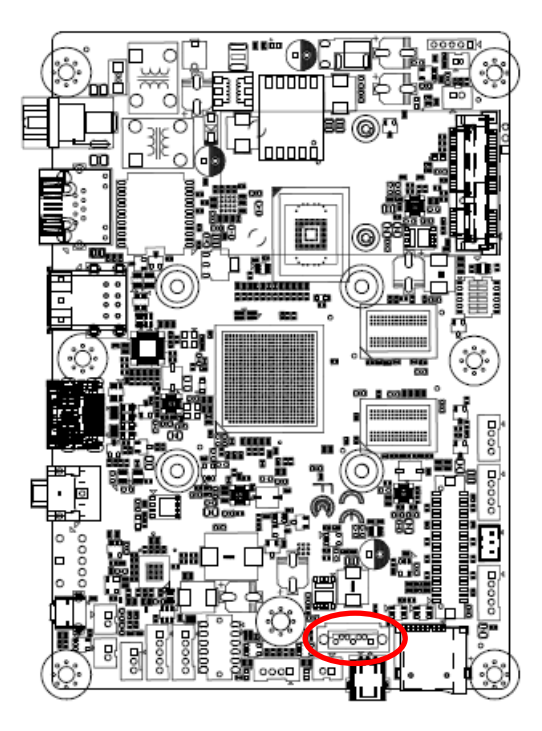

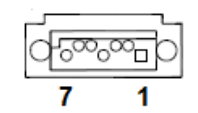

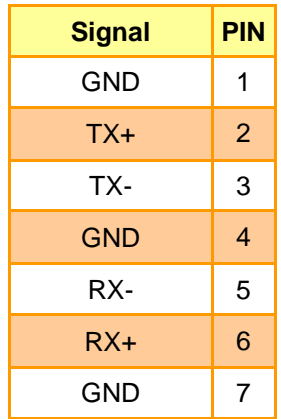

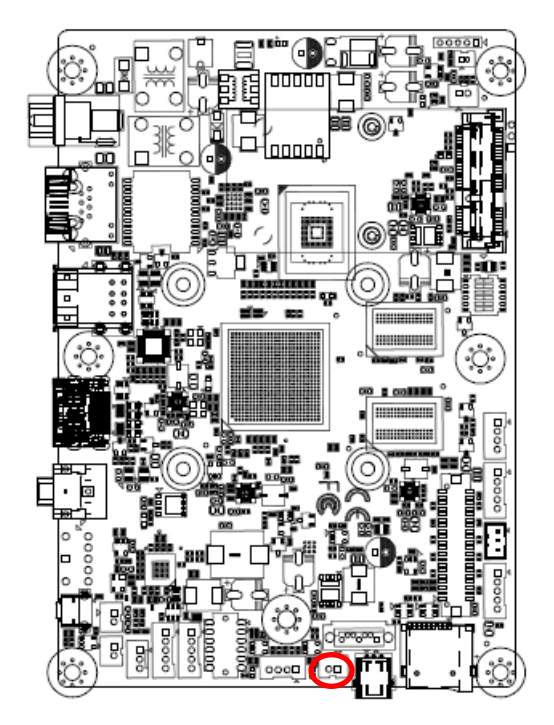

# <span id="page-19-0"></span>**2.4.9 SATA power connector (JSATAP1)**

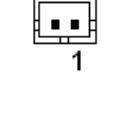

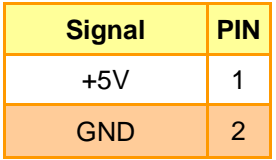

## <span id="page-19-1"></span>**2.4.10 Serial Port 1 connector (JCOM1)**

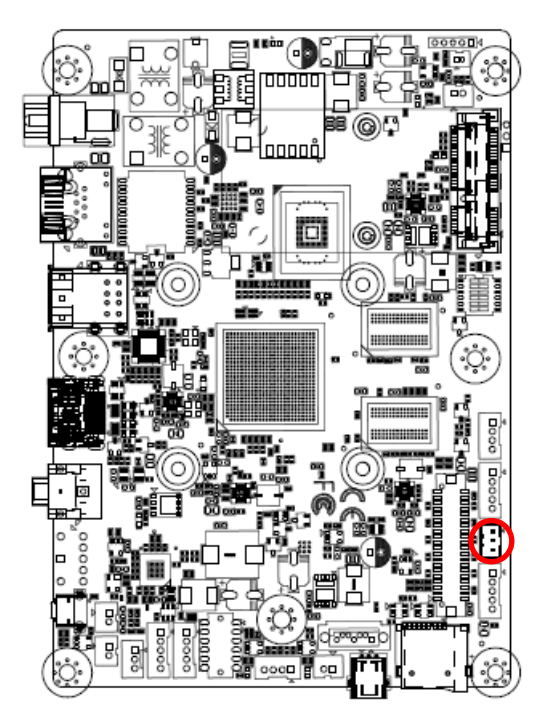

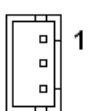

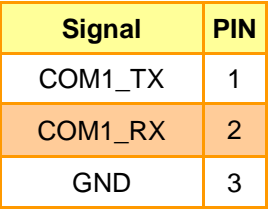

<span id="page-20-0"></span>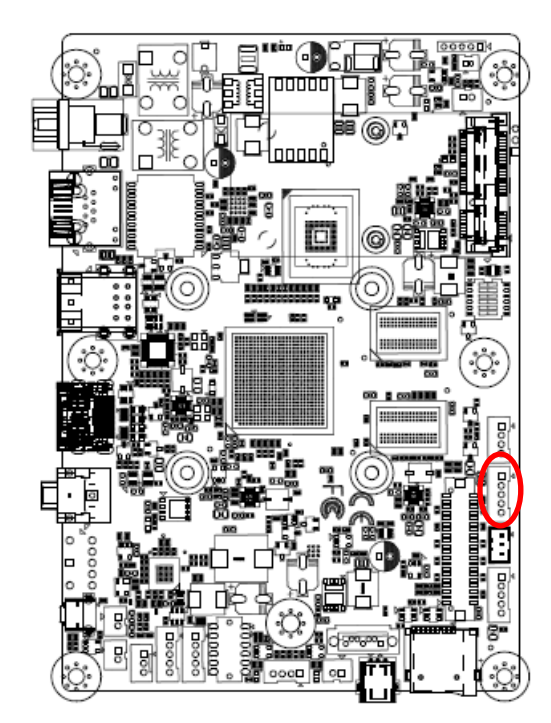

**2.4.11 Serial Port 2 connector (JCOM2)**

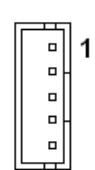

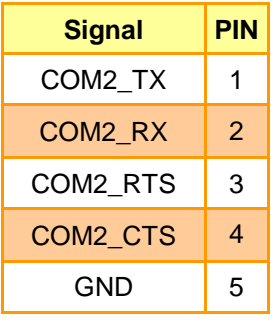

# <span id="page-20-1"></span>**2.4.12 I2C connector (JI2C1)**

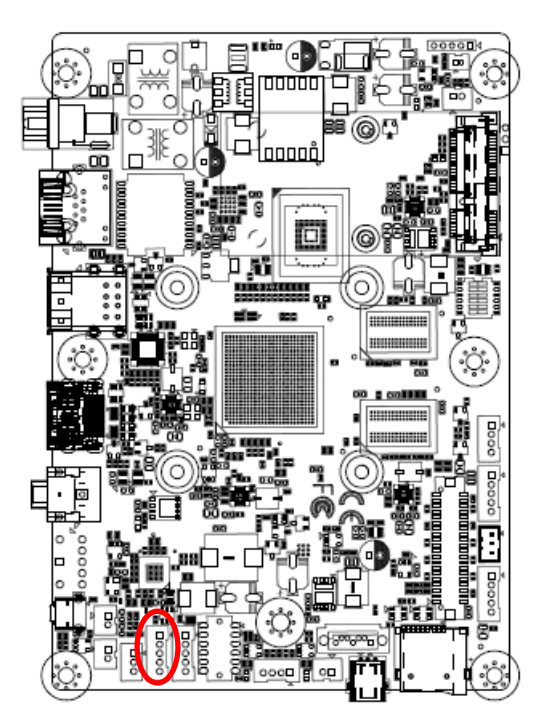

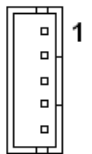

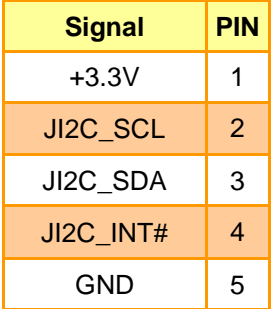

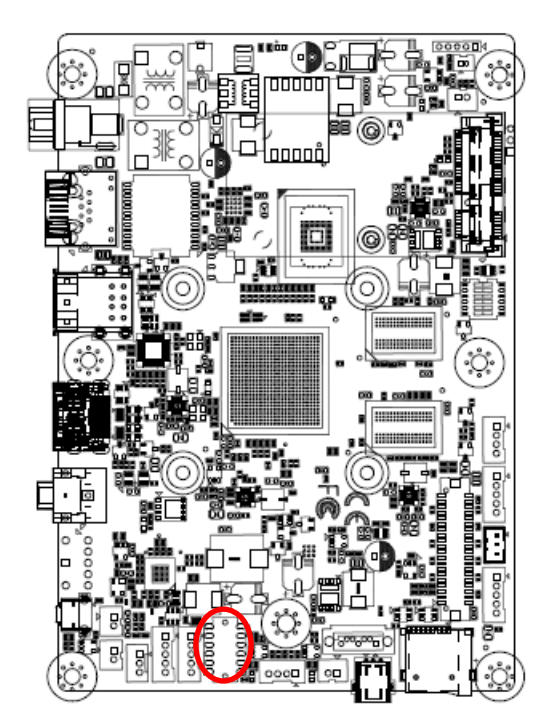

# <span id="page-21-0"></span>**2.4.13 General purpose I/O connector (JGPIO1)**

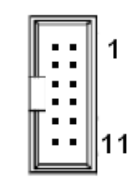

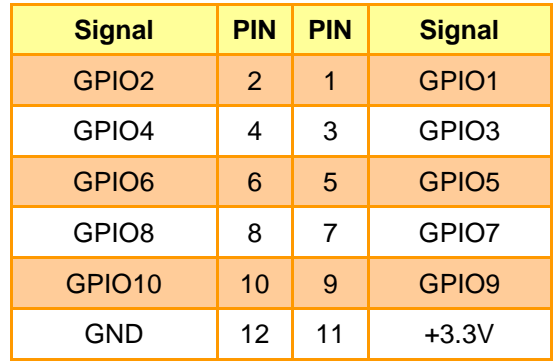

### <span id="page-21-1"></span>**2.4.14 USB connector (JUSB4)**

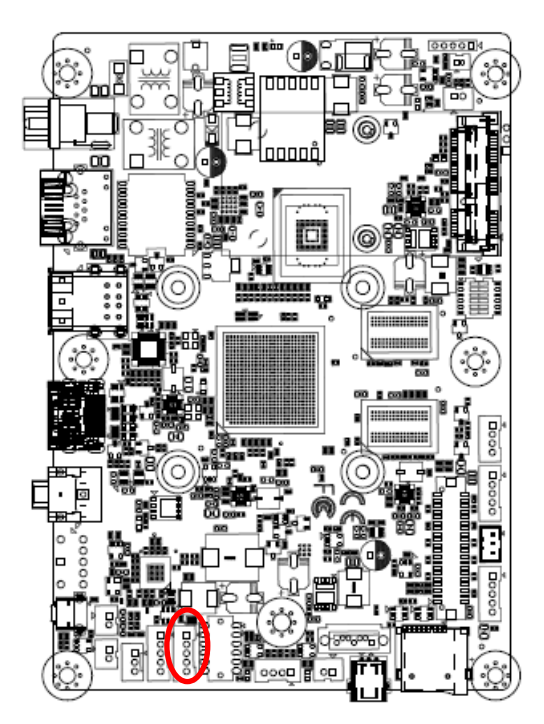

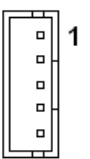

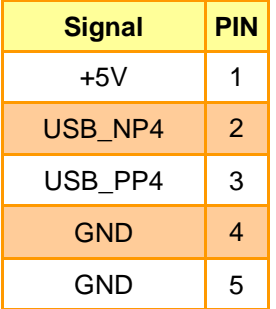

<span id="page-22-0"></span>**2.4.15 LVDS connector (JLCD1)**

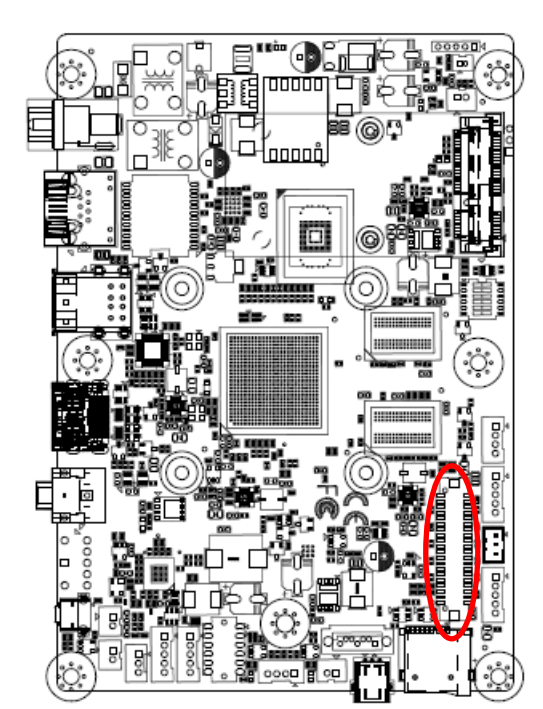

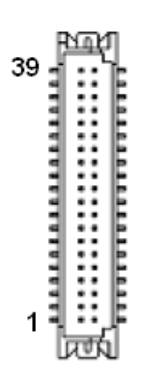

<span id="page-22-1"></span>**2.4.16 LCD inverter connector (JBKLT1)**

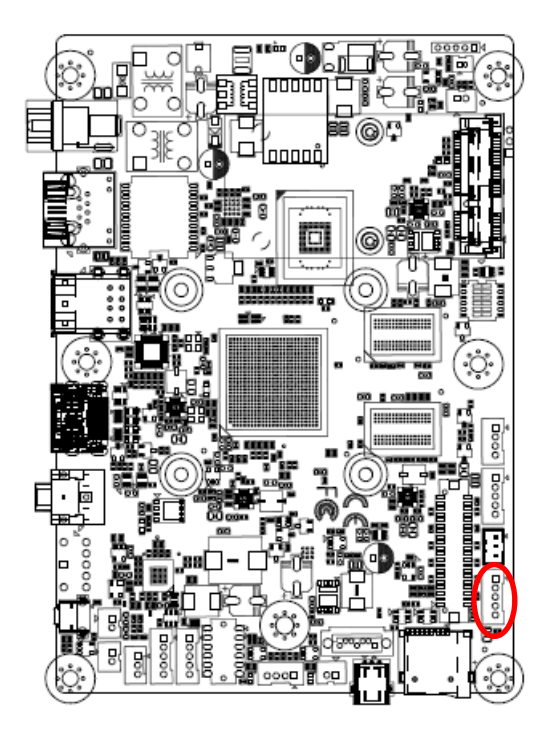

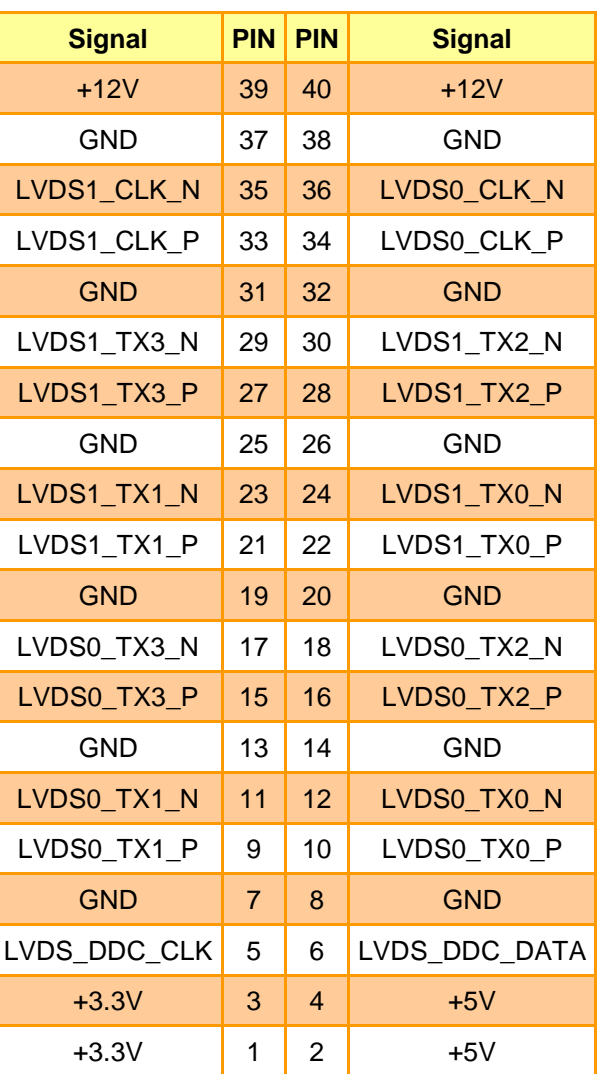

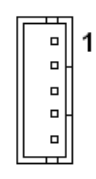

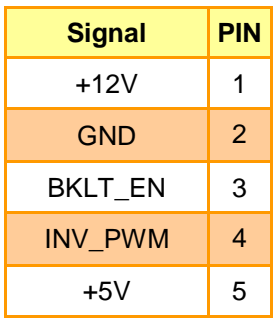

# <span id="page-23-0"></span>**2.5 OTG(Mini USB) update (BFC-07R1)**

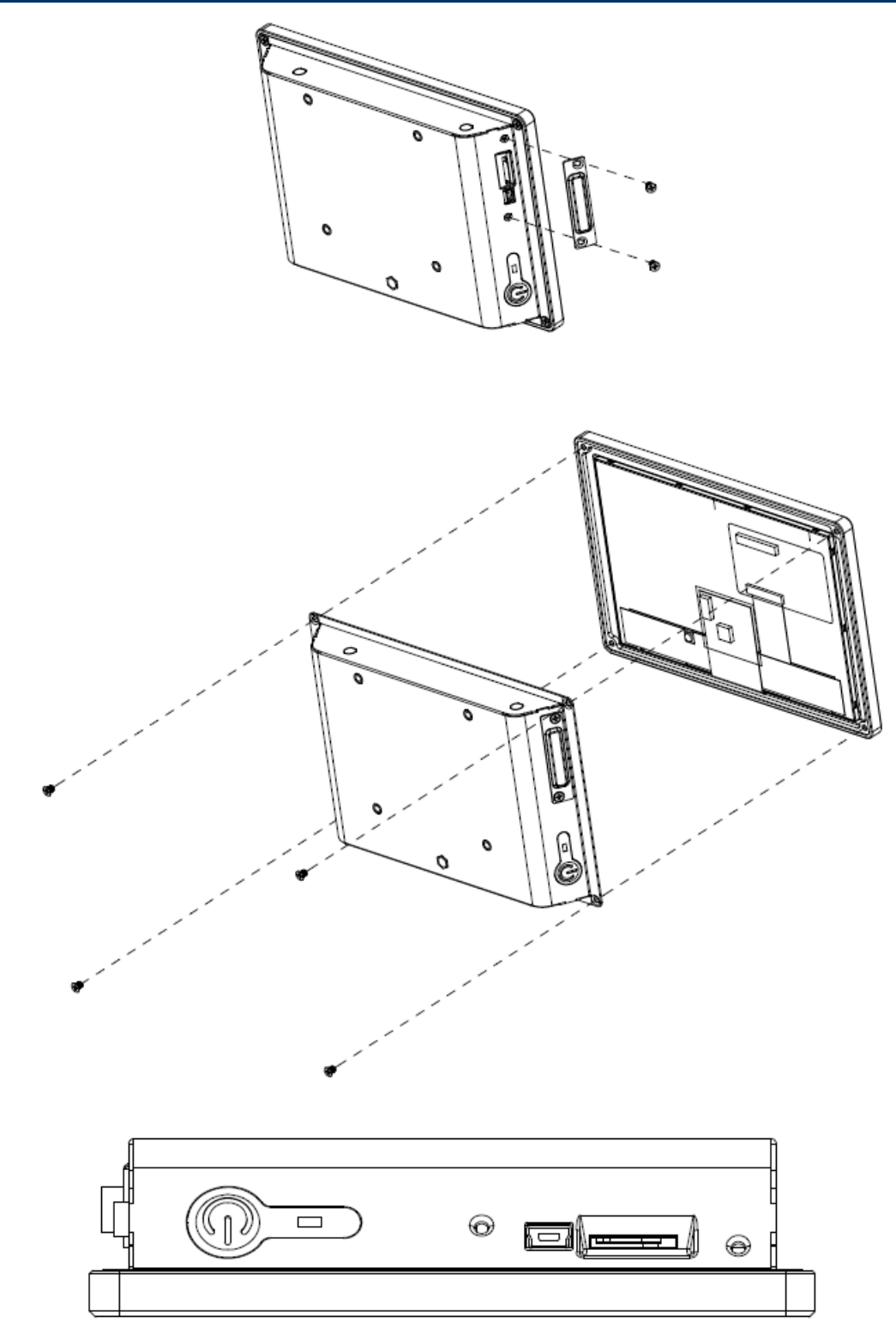

• Remove the 6 screws to disassemble SD card cover and back cover.

# <span id="page-24-0"></span>**3. Build and install Android image**

Here you can find instruction to setup development environment for Android source code for RSC-IMX61 and the way to install it on eMMC. With this guideline, user will be able to setup the system easily and test all the functions with the system.

### <span id="page-25-0"></span>**3.1 Setup Build Environment**

Please following command below to install OpenJDK7 on Ubuntu 16.04.

# sudo add-apt-repository ppa:openjdk-r/ppa # sudo apt-get update # sudo apt-get install openjdk-7-jdk

Open /etc/profile.

# sudo gedit /etc/profile

Enter below in the end of file.

export JAVA\_HOME=/usr/lib/jvm/java-7-openjdk-amd64 export JRE\_HOME=\${JAVA\_HOME}/jre

export CLASSPATH=.:\${JAVA\_HOME}/lib:\${JRE\_HOME}/lib

export PATH=\${JAVA\_HOME}/bin:\$PATH

# source /etc/profile

Please refer to hyperlink below to setup development environment Initializing a Build Environment

### <span id="page-25-1"></span>**3.2 Download source code and MFG tool**

Please connect to Avalue FAE[\(jerry\\_lee@avalue.com.tw\)](mailto:jerry_lee@avalue.com.tw)

# <span id="page-26-0"></span>**3.3 Compiler Android Source code**

Please follow the instructions below to compile Android source code.

# cd FSL-Android

# ./run.sh -j4

You can find all image files in path FSL-Android/out/target/product/imx6

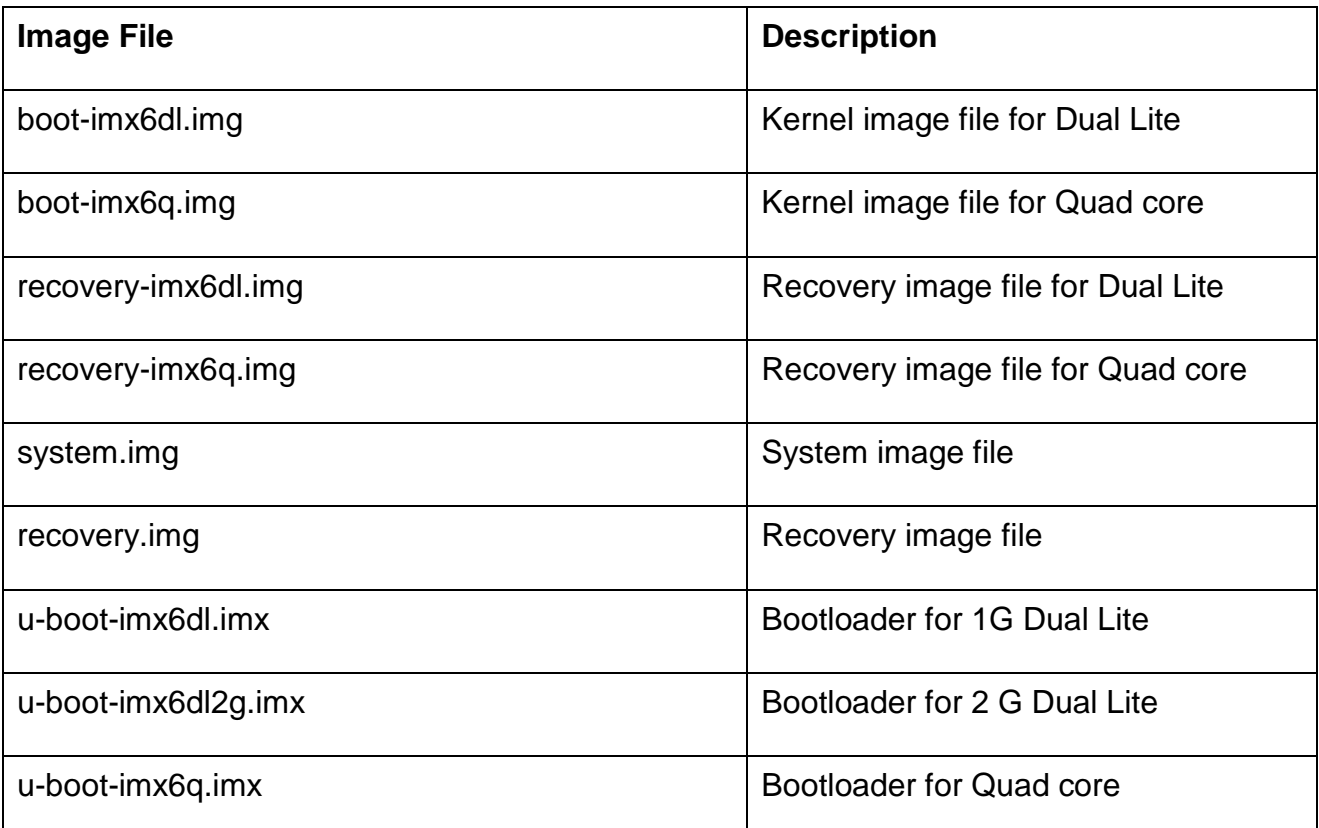

Please copy all of them to path RSC-IMX61-6.0.1\Image\RSC-IMX6\android\6.0.1\Factory

# <span id="page-27-0"></span>**3.4 Install Android image into eMMC**

1. Connect RSC-IMX61 to computer through JUSB1 by mini USB.

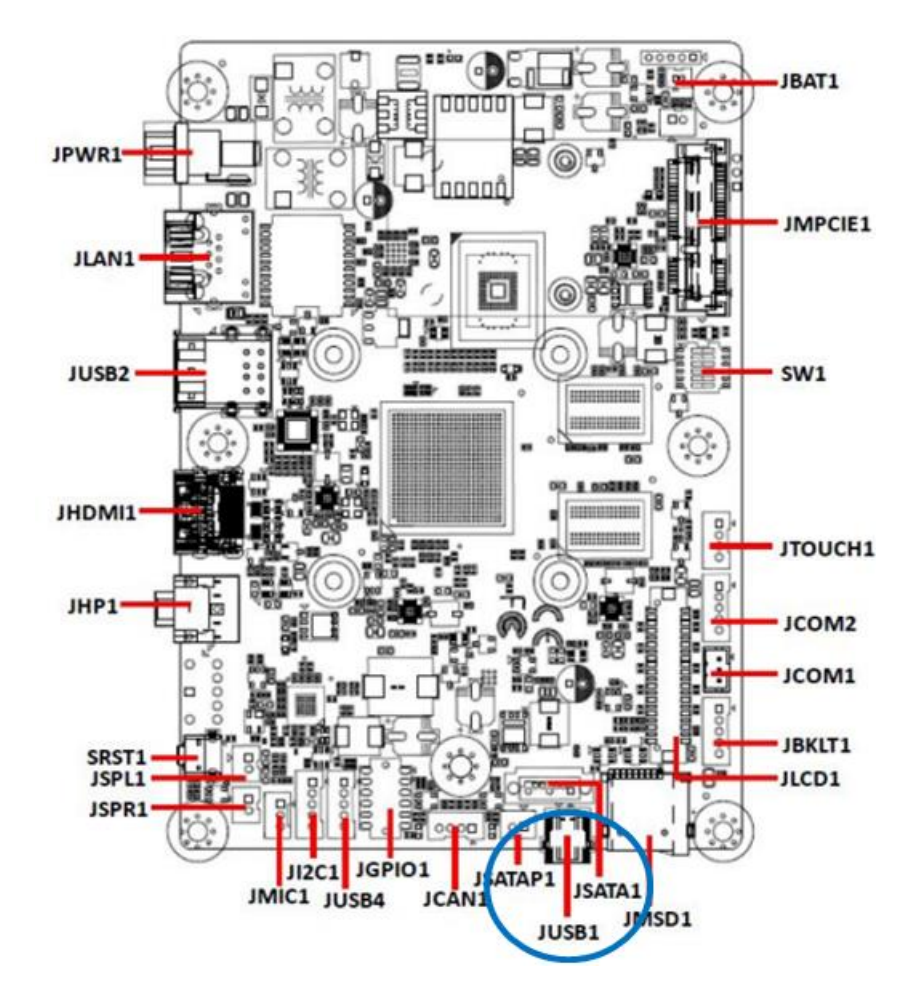

- 2. Set the jumper to OTG mode.
	- on **OTG** load on **SD** boot or eMMC boot Power-in boot choice Shutdown boot on
	- 2.3.1 Boot set selector (SW1)

3. Execute "MFG-Helper.exe".

Select the items as the blow picture and click "Run MFG-Tools".

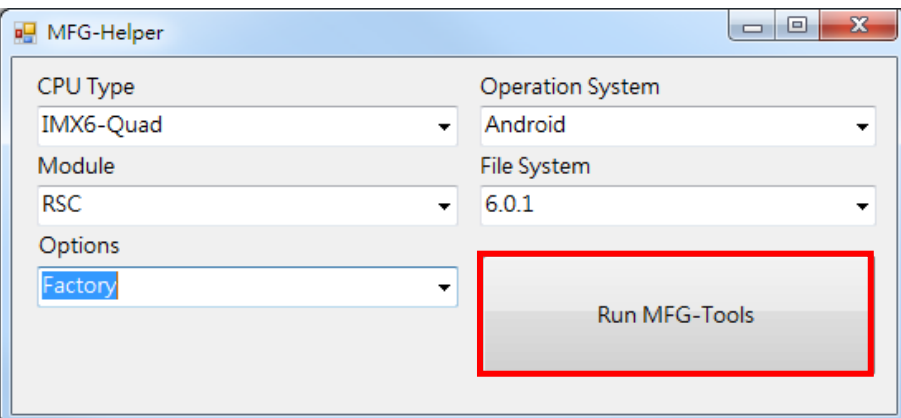

4. When MFG tool show "HID-compliant device", click "Start" to start to flash image.

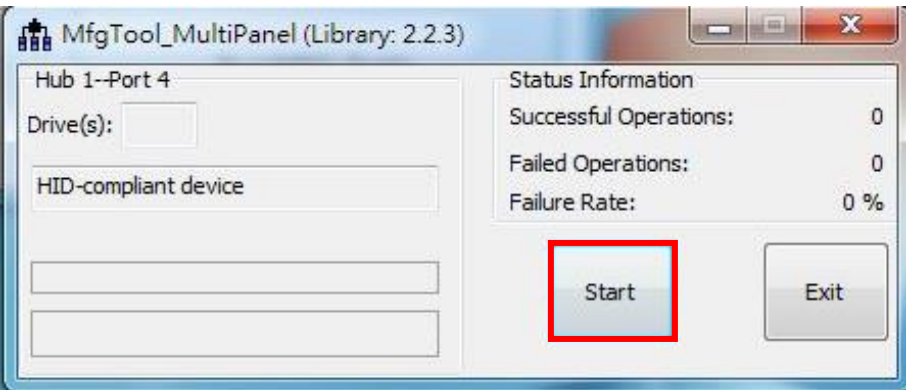

### **BFC-07R1**

5. When it show "Done", click "Stop" and "Exit" to finish.

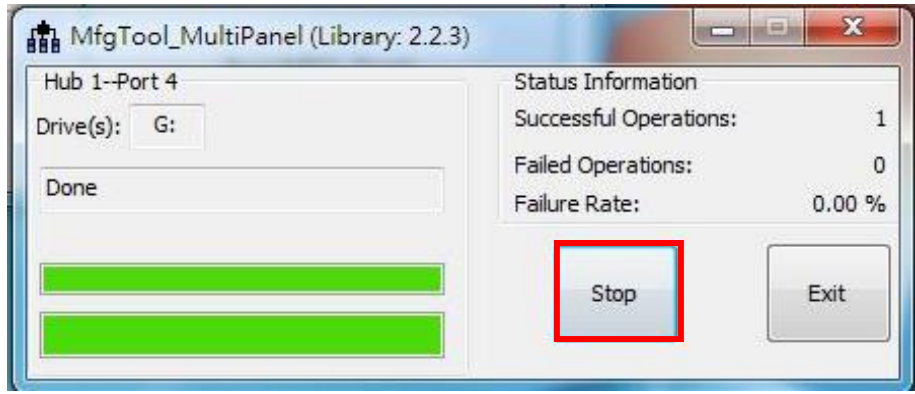

- 6. Turn off the power.
- 7. Set the jumper to "eMMC boot" and power on to boot Android.

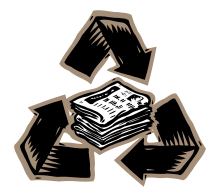